# GETTING STARTED

# **The SIM card** *must not have PIN number security enabled*

If needed, put the SIM in your mobile phone to *disable* the **SIM PIN** security code.

# **Before connecting power or any external devices to ControlMate**

Install a SIM card into your controller, connect the cellular antenna.

Apply power (12-24V DC), and wait approximately 30 seconds for the green LED to blink every second Next to the 'power in' connector - if the Green \*and\* Red LEDs stay lit for more than a minute, check the SIM card is seated correctly.

Correct start-up & wireless connectivity is indicated with the green LED blinking every second.

Attaching the outboard LED panel (or optional LCD) is not critical at this stage, and will show the I/O status, not configuration details.

Send the following messages to your *controller's SIM phone number*. You'll receive SMS replies for each command message that is sent...

# **WHEN PROGRAMMING OR OTHERWISE CHANGING THE CONTROLLER SETUP, TAKE PRECAUTION THAT ANY DEVICES CONNECTED TO THE OUTPUT RELAYS DO NOT ACTIVATE UNEXPECTEDLY.**

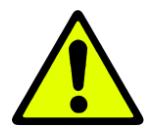

# **Let's get started**

The **\*asterisk** prefix is a back-door override to *ignore* the caller's number – allowing you to start working on an *'empty'* controller. It's not needed once your number has been saved.

# **STEP 1 – CLEAR ANY OLD CONFIGURATION SETTINGS**

#### **MESSAGE 1**

**\*set clear all** (Clear ANY previous settings**)** <reply>

# **STEP 2 – TELL THE CONTROLLER WHO YOU ARE**

ControlMate uses your caller-ID to determine who can execute commands… We have to tell the controller who *you* are.

Multiple lines may be sent *together* in a single message to save messages (up to 140 chars per SMS)

**\*set clinum 0 012345678** (your phone 'number' stored into user number **0**) **set cliname 0 myName mcGoo** (max 16 chars as the 'name' for user number **0**) <2 replies>

Note the **\*asterisk** isn't needed after you have saved your number as a known user. You can add more names and numbers (without the **\*asterisk** if they're sent from your number). Once saved in memory, they too can send messages without the **\*asterisk**.

To check if that worked... send two commands in a single message – (see, no **\***asterisk!) **sho cli 0** (this will reply with the values for user number **0** set above) **sho sim** (will send a message back to you about the modem, carrier & SIM card) <2 replies>

Now... *you* have to work through settings in the user manual to set up ControlMate the way you want it.

Once your controller is basically setup – you may like to send **SET CLEAR COUNT**, which zeroes some diagnostic counters that keep track of power loss/failures, missed or failed SMS/dial-in calls, and other internal events.

# **For configuration support, send your questions to [info@SL4P.net](mailto:info@SL4P.net)**

SMS ControlMate/3G © 2016 [info@SL4P.net](mailto:info@SL4P.net) Page 1 of 2

# AUSTRALIAN MOBILE NETWORKS

The modems used in ControlMate are developed for a global market – and as such, Australian carriers straddle various 'bands' in different regions. It doesn't make it easy, but it is *almost* logical. Commercial interests reign. The choice of modem is partially dependent on whether you are using the Telstra, or Optus/Vodafone 3G networks.

# **IMPORTANT:**

Starting 1st December 2016, Australian telco's will be progressively turning off the legacy 2G mobile network.

- Primarily **Telstra / Vodafone** 3G order the **[A]** or **[J]** modem
- Primarily **Optus/Vodafone** 3G order the **[E]** modem

# Table sourced from:

<https://www.whistleout.com.au/MobilePhones/Guides/Will-my-phone-work-in-Australia-carrier-network-frequencies>

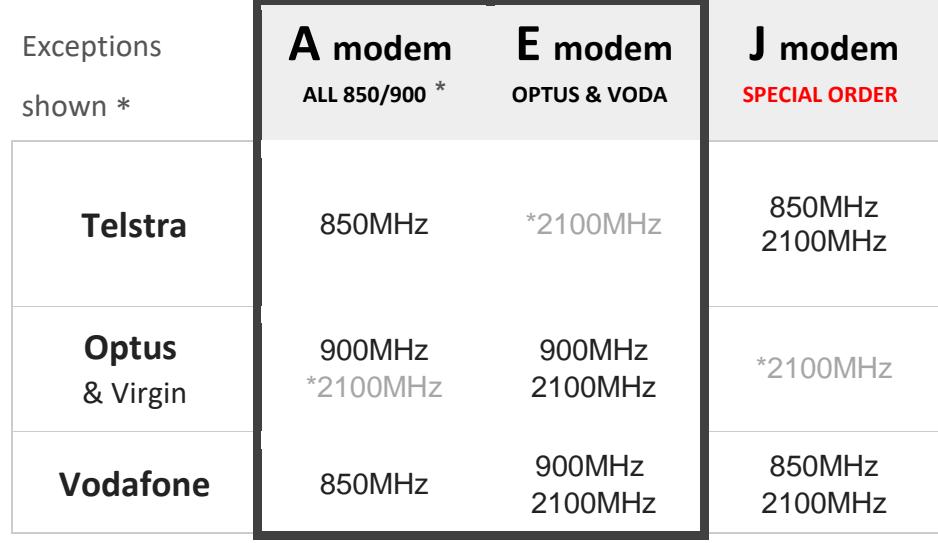

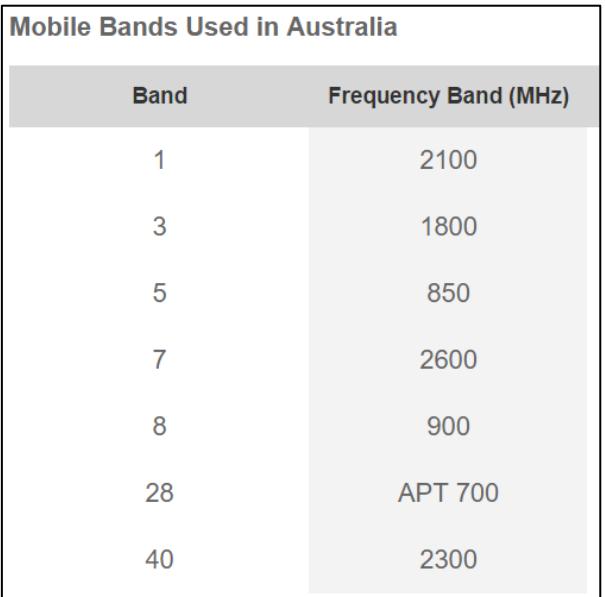